# Tomcatを用いたWebアプリケーション開発環境についての考察

Consideration of the Web application development environment using Tomcat

# 児玉 満

キーワード:プログラミング、システム開発、Webアプリケーション

### 1.はじめに

1990年にWorld Wide Webが登場し、飛躍的にインターネットの利用が増加したが、当初は静的サイト であり、Webページはビルボード的な役割のものであった。その後CGIの登場で、ユーザーからの入力に応 じたリソースを動的に生成することができるようになり、さらにデータベースなどとの連携が可能になったこ とやセキュリティ面の強化も相まって、昨今言われているWebアプリケーションを構築できるようになった。

WebアプリケーションとはWebの仕組み・機能を使ったインターネット、またはイントラネット上で提供 されるアプリケーションのことであり、Webサイトに高度な機能を持たせ、Webを介して利用するサービス を提供するものである。例えば、ブログ、電子掲示板、インターネットバンキング、オンライントレード、ネット ショップなどが挙げられる。ただし、Webアプリケーションの明確な定義はなく、動的ページとの差異など は不明瞭であるが機能の多様さという点で単純な動的ページではないと言える。

Webアプリケーションを動作させる方法としては、古くから使われているCGIがあるが、これはWebサー バーからプログラムを実行するためのインターフェイスで、静的なWebサイトから動的なWebアプリケー ションを呼び出すことができる。しかしながらこの方法は、プロセスを毎回起動しなければならないため、 動作に時間がかかってしまうことが欠点である。そこで、近年ではWebサーバー内のプロセスでWebアプリ ケーションを実行する方法が用いられるようになり、比較的高速な実行が可能で、サーバーへの負荷も低く なっている。

現在では、スマートフォンアプリの分野において「ネイティブアプリと同等な体験の提供」を目的と したプログレッシブWebアプリと呼ばれる標語に基づいた技術群が精力的に開発されており、クラウドコン ピューティングの発展に伴って、自前のWebサーバーではなくフルマネージドクラウドサービスをバック エンドに利用したWebアプリの開発が一部の分野では可能となっている。

Webアプリケーションを開発するためにはHTMLおよびCSSといった静的サイトを構築する言語だけで なく、JavaScriptやPHP、Ruby、Python、Javaなどのプログラミング言語が多く利用されており、それぞれ に関連したLaravel、Rails、Django、Springなどと言ったフレームワークが数多く存在する。

現在人気のプログラミング言語の1つにPythonがあり、これは人間の思考に非常に近く見えるという ことから、複雑な構造でも簡単にコーディングすることができるため、開発時間を大きく短縮することが できる利点があるので、ここで利用する言語として用いても良いと考えられるが、今回は他言語に比べて セキュリティや機能性に優れたJavaを用いたWebアプリについて検討をする。

JavaにはWebアプリケーション開発のためのフレームワークとして、Spring、JSF、GWT、Grailsなど があり、特にSpringは複雑なWebアプリケーションを高いパフォーマンスで構築できることから、最も強力 なフレームワークと言われる。

また、Javaは元々 Webサーバー上で動作することも考慮して作られた言語であるため、初めからJava Servletという機能を持っている。これを動作させるためにサーブレットコンテナが必要となるため、その 機能を持つTomcatを用いることとする。この基本システムを用いることでどの程度のWebアプリケーション を開発することができるのか、また開発環境としてはどういったものが適切かを考察する。

#### 2. 統合開発環境について

統合開発環境 (IDE: Integrated Devel-opment Environment) とは、プログラミングにおいて、ソース コードを記述するための「エディタ」、ソースコードから実行プログラムを生成するための「コンパイラ」、 コードの間違いなどを発見・修正するための「デバッガ」など、様々なプログラム開発ツールをひとまとめ にした環境のことを指す。

数多くの種類があるが、どのIDEも現在ではGUI(Graphics User Interface)を備えており、対話的な 操作でアプリケーションを開発できる。

また、近年のIDEは、プログラミングの半自動化、グラフィカルな画面の設計、モジュール開発など多く の機能を備えており、アプリケーション開発の高速化に大きく貢献している。

実際に使われているIDEではMicrosoft社のVisual Studio Code、Visual Studioの利用者が多く、次いで オープンソースで開発されているNotepad++や、JetBrains社が開発したIntelliJ IDEA、個人が開発をして いるVimなどだが、Visual Studio Code、Notepad++、Vimはどちらかというとコードエディタやテキス トエディタと言った使われ方が多く、統合開発環境とするためには、様々なユーティリティを手動で統合し、 開発者独自で構築する必要があるため、敷居が高いと考えられる。

#### 3.統合開発環境の検討

今回の検証では、Javaを用いることにしているため、Javaが扱えるIDEであることを考慮し候補を挙げ、 その中でよく利用されるものを検討対象とする。

候補となるIDEは次の5つで、オープンソースのEclipseプロジェクトを運営する非営利団体である Eclipse Foundationが開発する「Eclipse」、JetBrains社が開発する「IntelliJ IDEA」、Apacheソフトウェ ア財団が開発する「NetBeans」、Google社が開発する「Android Studio」、Microsoft社が開発する「Visual Studio Code」といったものがある。

それぞれの機能や特徴を次に示す。

(1) Felipse

Javaの開発環境が初めから含まれているIDEであり、機能を拡張するためのプラグインも豊富に用意され ている。

その中でもPleiades All in OneというプラグインはIDEを日本語化するだけでなく、あらかじめ必要となる プラグインを1つにまとめたものでもあるため、日本

語を前提とするならPleiades All in Oneをダウン ロードして利用するのがよい。

対応する言語は、Javaだけでなく、C言語、C++、 PHP、Pythonも扱える。

画面構成は、コード入力画面を中央に配置し、左 右や下部にパッケージ・エクスプローラーやアウト ライン、コンソールといった領域がある。(fig3-1参照) また、先に述べたようにJavaの開発環境がすでに Eclipseに内蔵されているため、環境構築のために システムを操作する必要がない。

また、このIDEは無料で利用できる。 fig.3-1 Eclipseの画面

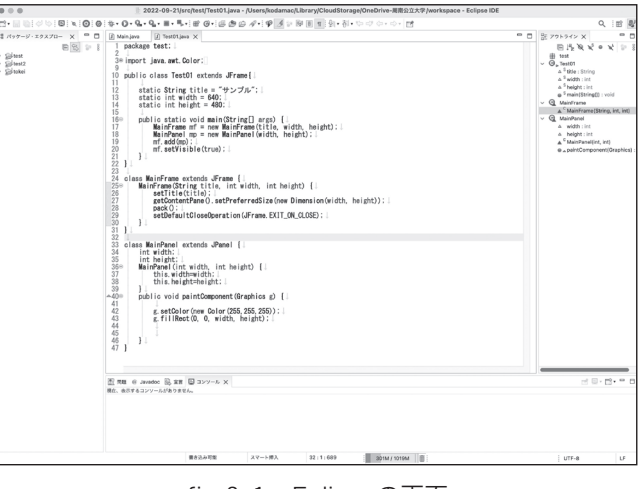

 $\sim$ 

#### (2)IntelliJ IDEA

このIDEは有償版と無料版があり、無料版でもそ れなりに開発は行えるが、フロントエンド、SQL、 Webフレームワークのサポートが無いため本格的に 開発をするには有償版を利用する方が良い。

対応する言語は、Javaはもちろんのこと、Scala、 Groovy、Clojure、Kotlinといった比較的最近登場 したプログラミング言語が扱える。

画面構成は、初期設定では左右に分かれており、 右側でコード入力、左側でプロジェクト管理となっ ており、実行することで結果を表示するためのコン ソールが開くようになっている。(fig 3-2参照)

#### (3) NetBeans

現在のJavaの開発を手掛けているOracleを中心 としたコミュニティにより開発されているため、最 新版のJavaにいち早く対応できる。Eclipseと比較さ れることが多いが、シェア、多機能性、プラグイン ボリュームなどにおいてEclipseに一日の長がある。

対応言語は、Java、JavaScript、PHP、C言語、 C++、Ruby、Python、Groovyと比較的多くに 対応している。

画面構成は、初期設定で左右に分かれており、 右側にコードを入力する画面、左側でプロジェクト などの管理が行えるシンプルな構造である。(fig3-3 参照)

#### (4) Android Studio

Google社が開発し、配布している、Androidア プリ開発用の統合環境である。Androidの開発には 現在JavaとKotlinが対応しているため、これら言 語を扱うのが主であるが、Kotlinを利用する方が 生産性の向上につながると言われている。そのほか の言語としては、C#もあるが、基本的にAndroid アプリ開発がメインであるため、用途は限定される。

Android StudioはIntelliJ IDEAをベースとした IDEのためそちらに画面構成が近い。(fig3-4参照)

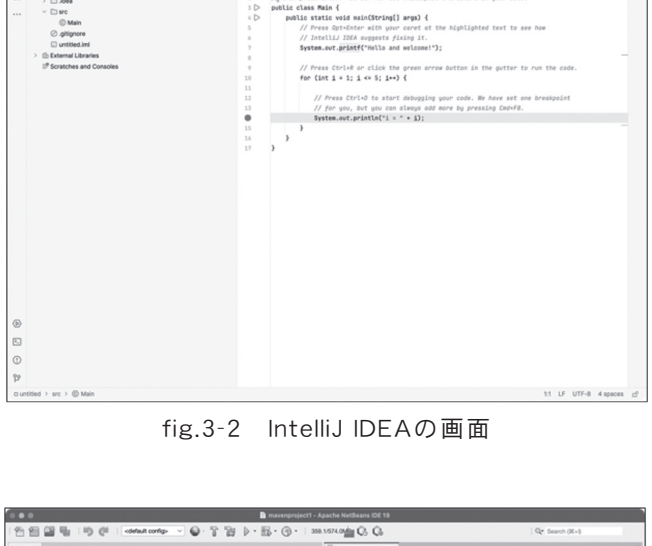

 $\frac{1}{1}$  // Press Shift twice to open the Search Everywhere dialog and type 'show wh<br>  $\frac{1}{1}$  /A then occur fates. You can one see whitesoare characters in your code

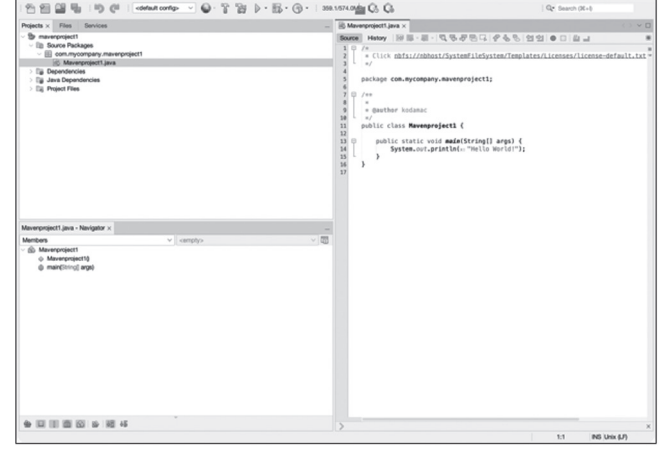

fig.3-3 NetBeansの画面

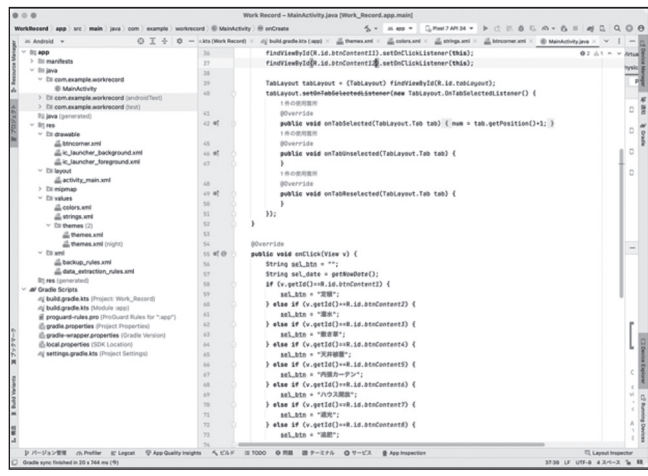

fig.3-4 Android Studioの画面

(5) Visual Studio Code

Microsoftが開発したオープンソースのコードエディタで、プログラム開発、Web制作、テキスト原稿 の執筆など、IDEとしてよりも様々な用途に利用ができるエディタである。そういった仕様であるため、 初期状態ではテキストエディタ程度にしか利用できないが、手動でプラグインを導入することで、多くの プログラミング言語に対応したIDEにもなり得る。

対応言語は、C#、C/C++、TypeScript、 JavaScript、Visual Basic、Go、Java、PHPなど 多く、プラグインがあればどのような言語でも対応 が可能である。

画面構成はシンプルで、初期状態では右側がコー ドを入力する画面、左側がファイルを操作する画面 になっている。(fig3-5参照)

ここに挙げたIDE以外のものも多く存在するが、 今回は導入が容易かつ多くのプロジェクトで利用 されていること、さまざまなプラグインの提供、単 体テストや構文解析などが簡単に行えるEclipse (Pleiades All in One)を採用することとした。

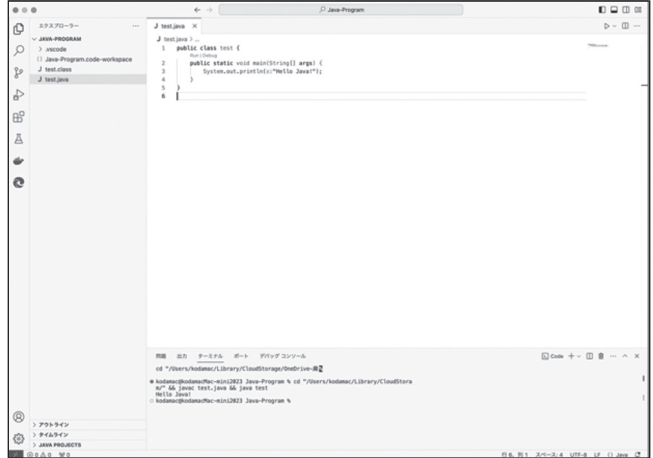

fig.3-5 Visual Studio Codeの画面

### 4. Eclipse (Pleiades All in One) とは

4−1.Eclipseについて

Eclipseは1998年にIBM社によって開発された統合開発環境(IDE)で、主にJavaアプリケーションの 開発に使用されており、Eclipse自身もJavaで作られている。2001年にオープンソース化されたが、IBM が制御権を握っているという認識からか、他団体から新たなツールが提供されないという問題を抱えるこ とになり、2004年に開発は非営利団体であるEclipse Foundationに移管することで、その問題が解決され、 現在では115以上のメンバー企業、50以上のサブプロジェクトを抱えるオープンソース組織に成長している。 Eclipseには主に次の7つの機能がある。

(1)プラグイン

様々な機能をプラグインという形で組み込むことができ、拡張性は非常に高く、Javaの開発環境自 体もプラグインとして実装されている。同様の方法で、C++、PHP、Perl、C#、Python、Ruby、 JavaScriptなど多様な言語への対応も可能である。

#### (2) バージョン管理システム連携

バージョン管理システムのCSVやGitなどを使ってソースコードの管理が行えるというもの。

(3)JUnit連携

JavaのソースコードからJUnitテストコードの自動生成およびテスト実行を行うことができるという もの。

(4)Ant連携

ビルドシステムAntと連携ができる。AntはUnix系コマンドのmakeを置き換えるもので、Makefile に相当する各ソースコードの依存関係をXMLで記述できるというもの。

(5)リファクタリング

クラス名、メソッド名、変数名等の変更がそれを参照している部分も含め自動的に書き換わるという もの。

(6)コード編集支援

クラス名、メソッド名、変数名の補完や自動整形、import文の自動生成、必要なメソッドの自動生成 など様々な編集支援機能がある。

(7)Eclipse Compiler for Java

Eclipse独自のJavaコンパイラのことで、これがあるためEclipseは別途JDKをインストールする必要 なくJavaファイルのコンパイルが可能。

4−2.Pleiades All in Oneについて

一般的PleiadesはEclipseを日本語化するためのプラグインと言われているが、Pleiades All in Oneは 開発者がOSやプログラミング言語ごとにパッケージを分け、その言語に必要と思われるプラグインをまと めてくれているものである。

つまり、日本語環境でEclipseを使用したい場合は、PleiadesのサイトからPleiades All in Oneをダ ウンロードすることで、必要な環境がEclipse込みで得られるというものである。そのため、統合開発環 境の構築を考えてもほかのIDEのように様々な設定やプラグインの手動インストールをする必要がなく、 Pleiades All in Oneをインストールするだけで構築が完了するという非常に有用なものである。

4−3.Tomcatプラグインについて

Pleiades All in OneにはTomcatプラグインが同梱されている。

Tomcatとは、Javaで作成したWebアプリケーションを実行するために利用するためのものであり、無償 で利用できるサーブレットコンテナと呼ばれるものである。

サーブレットとは、JavaでWebアプリケーションを構築する際に作成するクラスで、HttpServletを継承 したクラスを作成し、Webブラウザからのアクセスに応じた処理を実装していくもので、それをサーバー 上で実行する役割を持つものがサーブレットコンテナである。

つまり、Javaでサーブレットを作成し、サーブレットコンテナで実行すると、Webブラウザからのアク セスに応じることができるということである。

そういった機能を持つのがTomcatであるから、それをプラグインとしてEclipseに実装すれば、 Eclipse上でWebアプリケーションを作成して実行できるようになる。

以上のことから、統合開発環境にはEclipseを利用するが、本家のeclipse.orgからではなく、実際には Pleiades All in Oneをダウンロードして利用することで開発環境の構築を容易にすることができると考え られる。

## 5.開発環境について

# 5−1.ダウンロードについて

今回は、Pleiades All in OneからTomcatプラグインが同梱 されたものを利用するため、それがダウンロードできるMergeDoc ProjectサイトからPleiades All in Oneダウンロードページへ遷移し てTomcatプラグインを同梱するUltimateもしくはJavaを選択する。 (fig.5-1参照)

ただし、Ultimateはすべてのプラグインが同梱されたものにな るため、Javaのみでの開発であれば不要なものも多く、プラグイン が多ければその分動作も重くなることから、Javaを選択しておく方 が無難である。

# 5−2.環境構築について

MergeDoc Projectサイトからダウンロードした ファイルは、それぞれのプラットフォームで実行す ることでインストールが可能である。ただし、ここ ではインストール方法については一般的な方法で可 能であるため割愛する。

インストールが完了し、Eclipseを起動するとワー クスペースをどこに保存するか指示する必要はある が、基本的に初期の操作はそれだけで環境の構築が 完了しており、トラブルがなければそのまま起動画 面が表示される。(fig.5-2参照)

#### 5−3.Webアプリケーションの準備

Eclipseは用途に合わせたプロジェクトを作成し、 プログラミングを行う方法であるため、通常のJava アプリケーションであれば、「Javaプロジェクト」 を作成する。今回の目的はWebアプリケーション であるため、「動的Webプロジェクト」を作成する。 以降はどのようなプロジェクトであってもクラスを 作成し、プログラミングを行うため、作業自体に違 いはない。(fig.5-3参照)

また、実行に関しても通常のJavaアプリケーションと 同様で「実行」コマンドを用いてプログラムを実行する が、Webアプリケーションの場合は、実行前にあらかじ めWebサーバーを起動しておく必要がある。

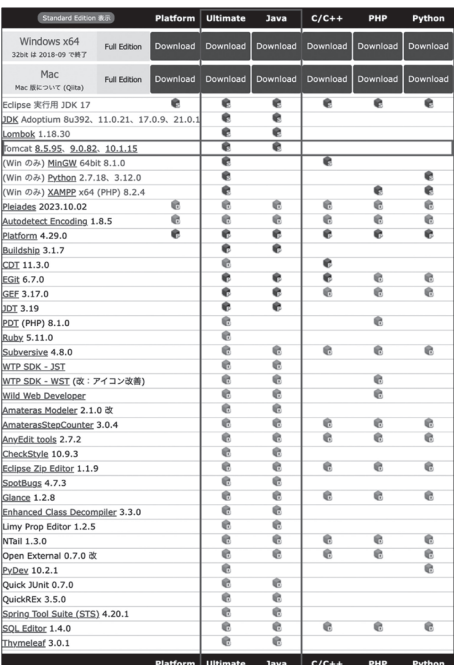

fig.5-1 ダウンロード画面

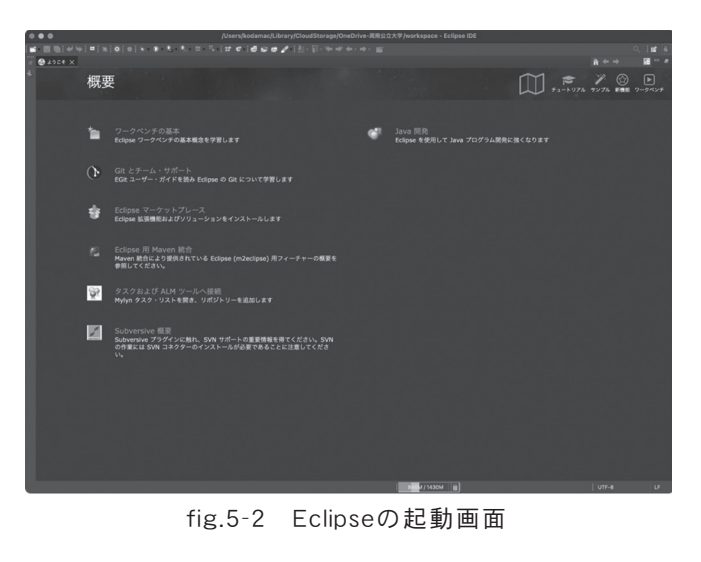

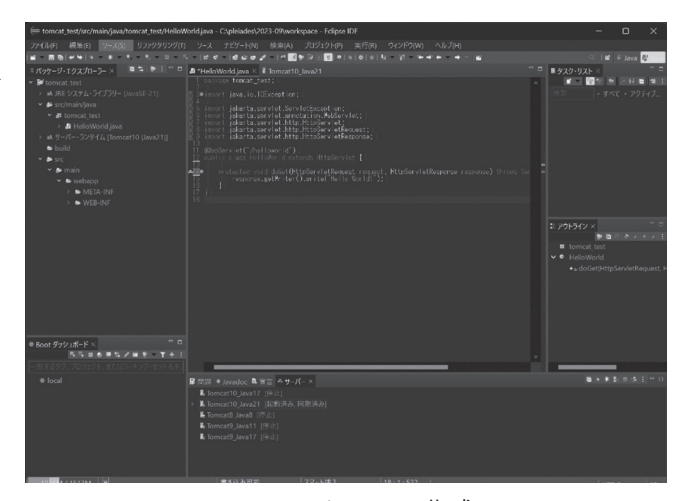

fig.5-3 クラスの作成

ここでは、Tomcatが元々持っているWebサーバーの機能を利用してEclipseでサーバーを起動させておくだけで済む が、本格的にWebアプリケーションサーバーを運用する場合は、サーバー機にApache等のWebサーバーを起動した上で Tomcatのサーブレットコンテナを実装するといった作業が必要となるため、サーバー運用の知識が必須である。

今回はあくまで検証であるため、簡易的なEclipseによるサーバーを利用してWebアプリケーションが実際に動作 するかを確かめることとする。

# 5−4.Webアプリケーションの実行

Eclipse上でTomcatによるWebサーバーを起動 していれば、Javaによるプログラムを実行するだけ で、実行結果がWebブラウザで確認ができる。今回 は、「Hello World!」の文字を表示するだけのクラス をJavaで作成し、それを実行した。(fig.5-4参照)

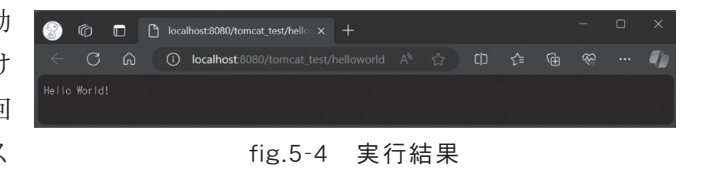

#### 6.考察

Pleiades All in Oneをダウンロードしたものであれば、統合開発環境であるEclipseは、日本語化はもと より、Tomcatプラグインも導入済みであるため、その機能であるサーブレットコンテナが利用できる。そ のため、Java Servletの動作確認のためだけにWebサーバーの構築やTomcatを設定してサーブレットコ ンテナを実装するといった比較的敷居の高い作業をせずに済む点が非常に便利である。また、そういった煩 雑な前作業を行わなくて済み、プログラミングに集中できる点も評価できる。

しかしながら、Eclipse自体は不安定さがあり、今回の検証ではプラットフォームとしてMacOSを利用し ていたが、OSのバージョンが変わった時点でEclipseは起動するものの、ある特定の必要不可欠な操作をす るだけで強制終了する不具合が発生した。そのほか、一般的に起動の遅さや動作が重いといった欠点はある が、Eclipseの継続的な更新やPCの性能向上とともにそういった点も克服されつつあるようである。それら を踏まえてもEclipseはWebアプリケーション開発においてプログラミングに集中できることは非常に有用で あり、システム開発のために行う環境構築の負担もほぼ無いことは高評価と考えられる。

### 7.まとめ

1990年にWWWが登場してから、飛躍的にインターネット利用者が増加し、Webサイトもそれに合わせ て急増した。当初のWebサイトは静的なものであり、ビルボード的な役割であったが、CGIの登場により、 ユーザーからの入力に応じた動的なサイトへと変化することとなる。さらに、データベースとの連携やセキュ リティの強化から昨今のWebアプリケーションへと至った。

WebアプリケーションはWebの仕組みや機能を利用したインターネットまたはイントラネット上で提供 されるアプリケーションのことであり、Webサイトに高度な動的機能を持たせることで、Webを介したサー ビスを提供することができる。

その動作方法としては、古くからCGIがあるが、これはWebサーバーからプログラムを実行するための インターフェイスであり、プロセスを毎回起動するため、動作に時間がかかる欠点がある。そこで、Webサー バー内のプロセスでWebアプリケーションを実行する方法が用いられることで、その欠点を補い、サーバー への負荷軽減となった。

Webアプリケーションの開発には、HTMLおよびCSSといった静的サイトを構築する言語に加え、 JavaScript、PHP、Ruby、Python、Javaといったプログラミング言語が使われており、さらにそれぞれ に連携するLaravel、Rails、Django、Springといったフレームワークが数多く存在する。

今回の検証ではJava言語を用いてWebアプリの開発を試みることにした。

Javaは元々 Webサーバー上で動作することも考慮して作られた言語でもあり、Java Servletというサー

ブレットコンテナの機能を持っている。このサーブレットコンテナの機能はTomcatというプログラムが 持っており、これを基本システムとしてWebアプリケーションを開発することがどの程度可能であるのか、 また開発環境としてはどういったものが適切かについて考察を行うこととした。

プログラミング言語の開発環境には様々なものがあるが、Javaを扱えるものでは、特にEclipseが一般的 である。

また、Eclipseには日本語化するためのプラグインと一般的に言われているPleiadesがあり、その作者が 提供するPleiades All in OneにはTomcat等の必要と思われるプラグインを一まとまりにしたものがある ため、それを利用することで、より簡単に開発環境を構築することが可能である。

実際にWebアプリケーションのテストとして簡易的なプログラムを組み、Eclipse上で実行すると、Web ブラウザを起動し、localhostとしてWebサーバーが動作することでサーブレットコンテナを実行すること ができた。

それに際しては、特に複雑な操作は必要なかったため、結果的にEclipse単体で開発環境が整い、システ ムに余計なものをインストールする手間がかからず、開発自体もプログラミングに集中することが可能であ ることや、動作速度も実用的であることなどがわかった。

このことから、Webアプリケーションを開発するための環境としてEclipseはかなり優秀であることがわ かったため、今後は、データベースの連携や本番仕様のWebサーバーでの検証を踏まえた上で、何かしら 有用なWebアプリケーションの開発を行うこととする。

#### 8.参考文献

総務省『令和5年版「情報通信白書」』https://www.soumu.go.jp/johotsusintokei/whitepaper/r05.html

総務省『令和4年版「情報通信白書」』https://www.soumu.go.jp/johotsusintokei/whitepaper/r04.html

文部科学省『Society 5.0に向けた人材育成の推進』https://www.mext.go.jp/component/a\_menu/other/detail/\_\_icsFiles/afieldfi le/2018/06/06/1405844\_002.pdf

児玉満『スクレイピング技術を用いた学務システムへの出欠入力の効率化』周南公立大学総合研究所『紀要』第1号(令和5年3月) 児玉満『webサイト構築の現状と効率化』徳山大学総合研究所『紀要』第42号(令和2年3月)

児玉満『プログラミング教育に関する考察』西日本短期大学総合学術研究論集第8号(平成30年3月)